# UNIX **Systems Programming** I

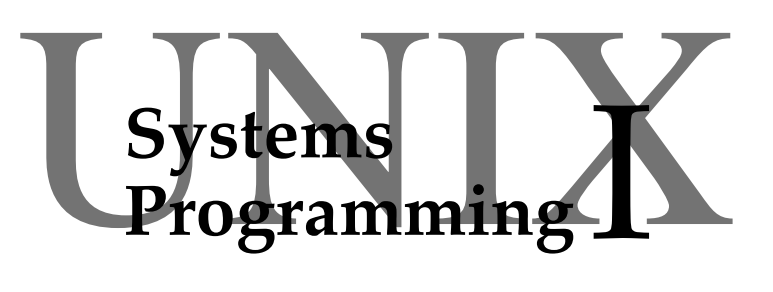

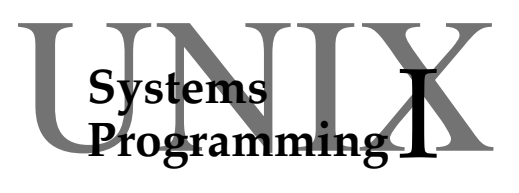

UNIX Systems Programming I

Short Course Notes

Alan Dix © 1996

<http://www.hcibook.com/alan/>

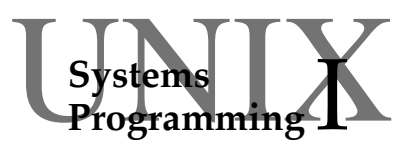

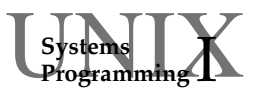

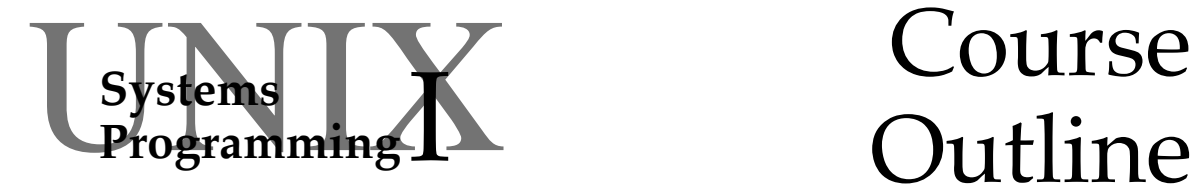

## Outline

#### **Alan Dix**

<http://www.hcibook.com/alan/>

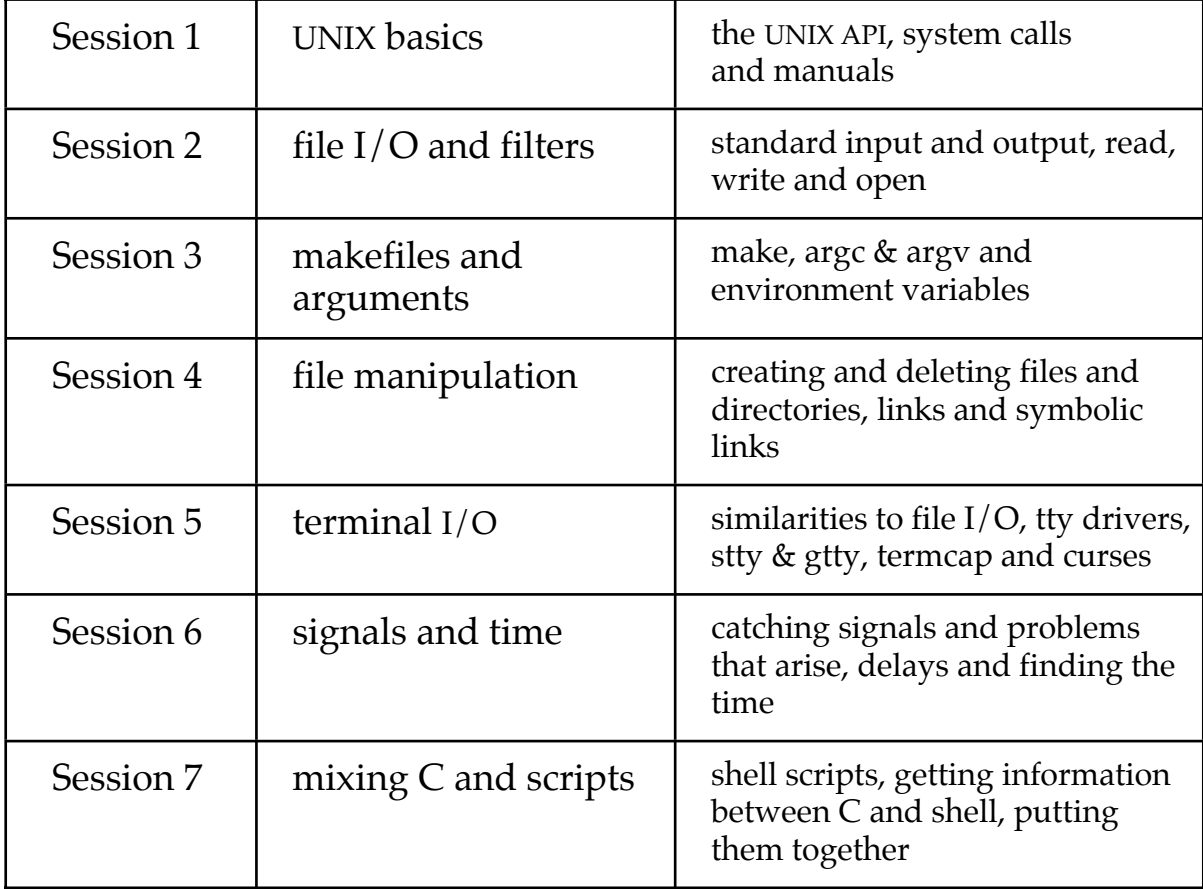

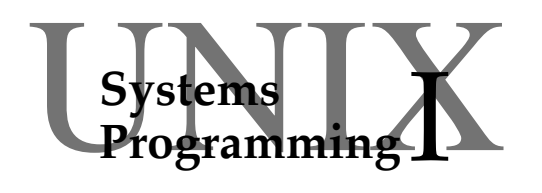

## **Reading**

The Unix V Environment, Stephen R. Bourne, Wiley, 1987, ISBN 0 201 18484 2

The author of the Borne Shell! A 'classic' which deals with system calls, the shell and other aspects of UNIX.

- Unix For Programmers and Users, Graham Glass, Prentice-Hall, 1993, ISBN 0 13 061771 7 Slightly more recent book also covering shell and C programming.
- **& BEWARE UNIX systems differ in details,** check on-line documentation
- UNIX manual pages:

man creat *etc.*

Most of the system calls and functions are in section 2 and 3 of the manual. The pages are useful once you get used to reading them!

• The include files themselves /usr/include/time.h *etc.*

Takes even more getting used to, but the ultimate reference to structures and definitions on your system.

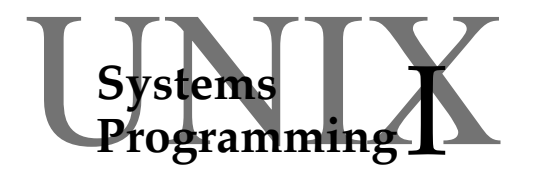

## **Session 1** UNIX basics

- the nature of UNIX
- the UNIX API
- system calls and library calls
- system call conventions
- how they work
- UNIX manuals and other info

## **UNIX**

#### **UNIX is an operating system**

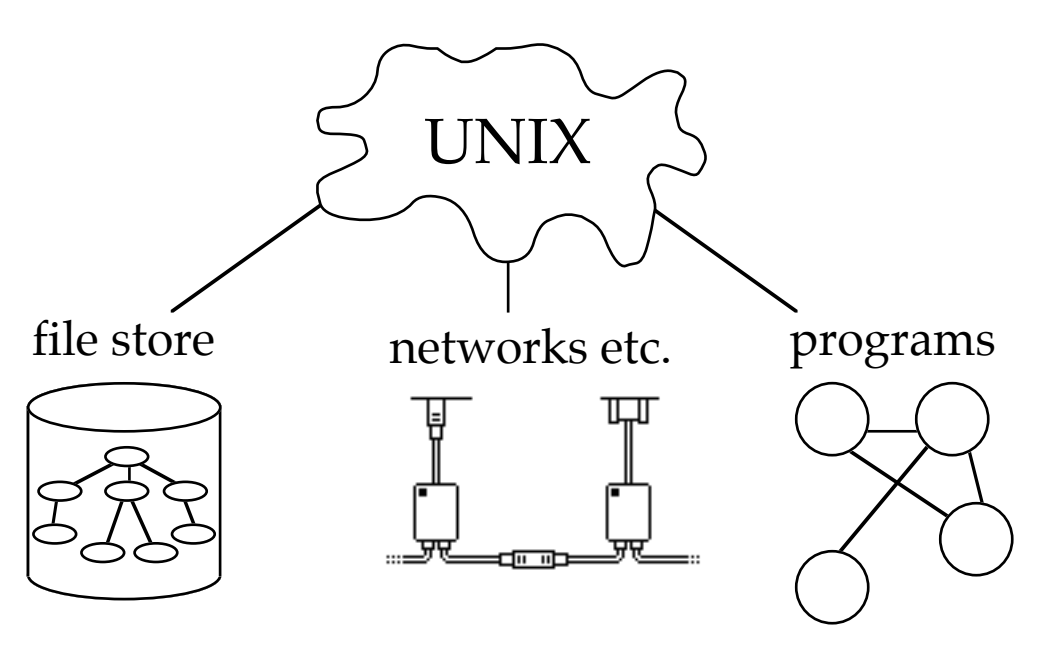

#### **It manages:**

- files and data
- running programs
- networks and other resources

#### **It is defined by**

- its behaviour (on files etc.)
- its application programmers interface API

#### **UNIX API – the system calls**

• ultimately everything works through system calls

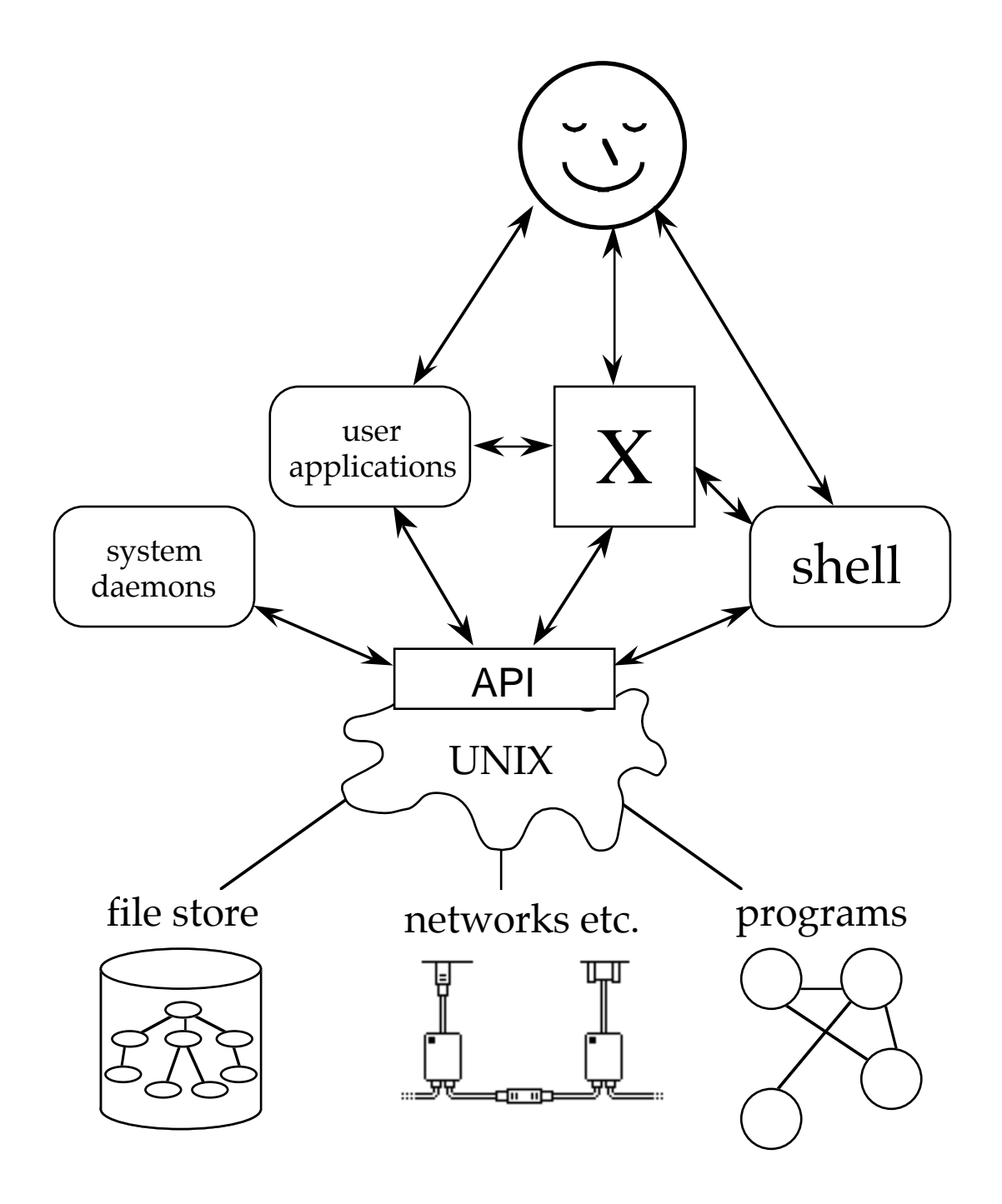

## **first system call – exit**

void exit(int status)

- program ends!
- its exit code is set to status
- available to shell:

\$? – Bourne shell  $-$  C shell

- actually not a *real* system call!
	- ❍ does some tidying up
	- ❍ real system call is \_exit

#### example:

- ❍ does some tidying up
- ❍ program test-exit.c:

{

}

```
main()
     exit(3);
```
❍ run it:

```
$ cc -o test-exit test-exit.c
$ test-exit
$ echo $?
3
$
```
#### **system calls and library calls**

- system calls
	- ❍ executed by the operating system
	- ❍ perform simple single operations

#### library calls

- ❍ executed in the user program
- ❍ may perform several tasks
- ❍ may call system calls

#### • distinction blurs

- ❍ often a thin layer
- ❍ compatability with older UNIX calls (e.g. pipe)

#### • kinds of library:

- $\circ$  UNIX functions layers and O/S utilities
- ❍ stdio & ANSI C libraries
	- platform independent functions
- ❍ other libraries
	- for specialist purposes (e.g. NAG)

## **system call conventions**

- library functions often return pointers FILE  $*$  fp = fopen("harry","r");
	- ⇒ NULL return for failure
- system calls usually return an integer int res = sys\_call(some\_args)
- return value
	- ❍ res >= 0 OK ❍ res < 0 – failure
- opposite way round!
	- ⇒ cannot use as Boolean:
		- if (  $sys\_call(some\_args)$  ) {  $\dots$   $\boldsymbol{\mathsf{X}}$  wrong
- see the global variable errno for more info
- many system calls take simple arguments
- but some take special structures

## **how they work**

- ① program gets to the system call in the user's code int res = sys\_call(some\_parameters)
- ② puts the parameters on the stack
- ③ performs a system 'trap' hardware dependent

✰ ✰ now in system mode ✰ ✰

④ operating system code may copy large data structures into system memory

#### ⑤ starts operation if the operation cannot be completed immediately UNIX may run other processes at this point

- ⑥ operation complete!
- ⑦ if necessary copies result data structures back to user program's memory
- $\otimes$   $\mathcal{X}$   $\mathcal{X}$  return to user mode  $\mathcal{X}$   $\mathcal{X}$
- ⑨ user program puts return code into res
- ⑩ program recommences
- UNIX tries to make it as cheap and fast as possible
- but system calls are still 'expensive' (compared to ordinary functions)

## **finding out**

- don't expect to remember everything . . . I don't!
- even if you did versions differ
- places to look:
	- ❍ manuals
		- paper or using man command
		- may need to give man the section:
			- e.g. man 2 stat
	- ❍ apropos
		- especially to find the right man page e.g. apropos directory
	- ❍ look at the source!
		- read the include file
		- find the right include file:

fgrep dirent /usr/include/\*.h fgrep dirent /usr/include/sys/\*.h

## **UNIX manuals**

#### • divided into sections

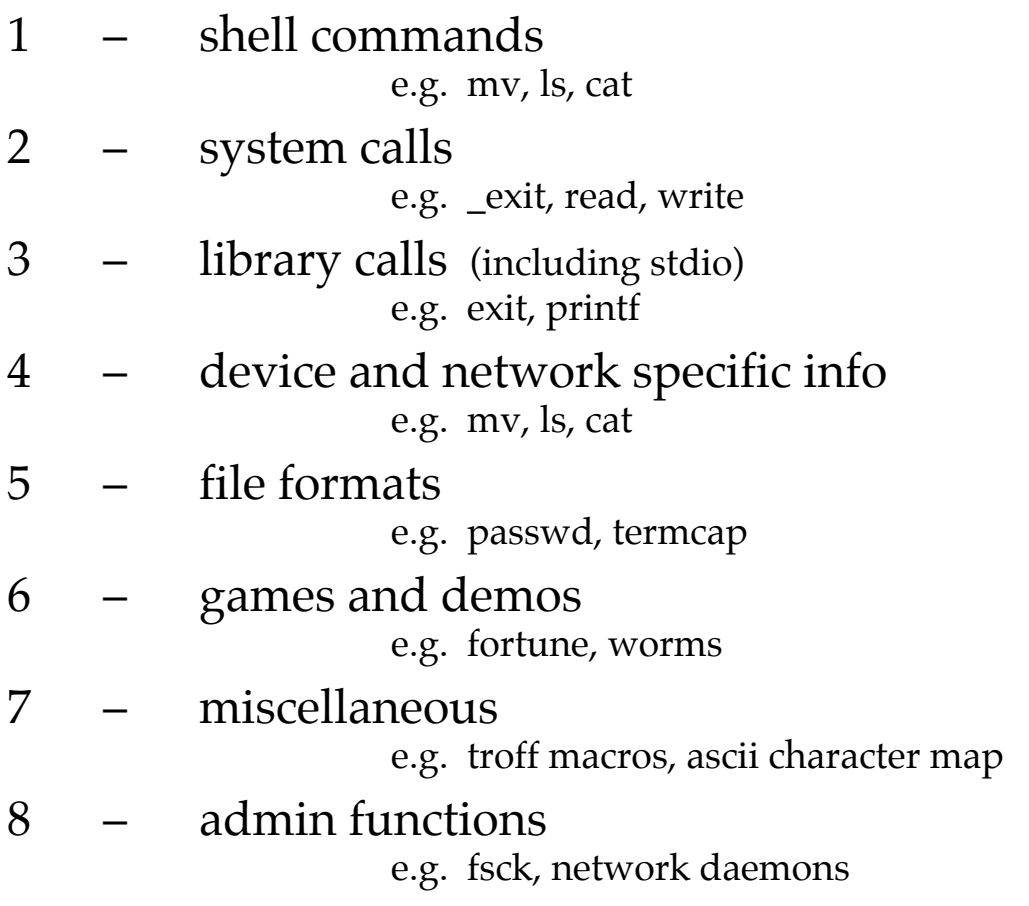

• UNIX manual reading ... . . . a bit of an art

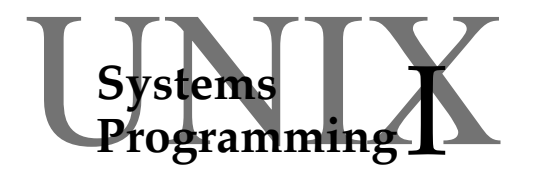

#### **Session 2** file I/O and filters

- standard input and output
- **filters**
- using read and write
- opening and closing files
- low-level I/O vs. stdio
- mixing them
- ☞ using it

## **input and output**

each running program has numbered input/outputs:

- 0 standard input
	- often used as input if no file is given
	- default input from the user terminal
- 1 standard output
	- simple program's output goes here
	- default output to the user terminal
- 2 standard error
	- error messages from user
	- default output to the user terminal

these numbers are called file descriptors

used by system calls to refer to files

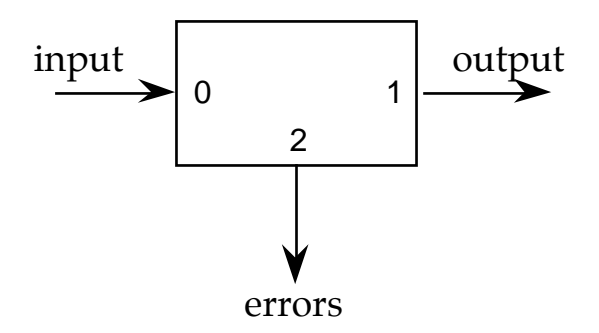

## **redirecting from the shell**

default input/output is user's terminal

#### redirection to or from files:

- ❍ command **<**fred
	- standard input from file 'fred'

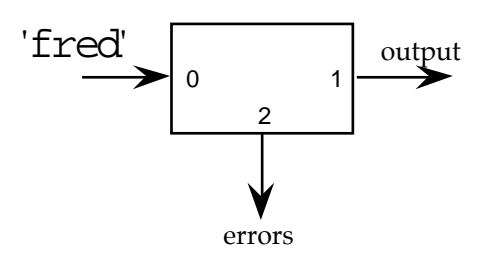

- ❍ command **>**harry
	- standard output goes to file 'harry'

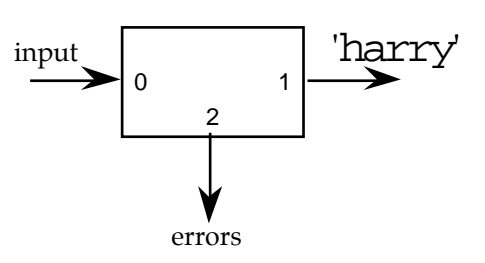

- file is created if it doesn't exist
- N.B. C shell prevents overwriting
- ❍ command **>>**harry
	- similar, but appends to end of 'harry'

## **redirection of standard error**

- ❍ command **2>**errlog
	- standard error goes to file 'errlog'

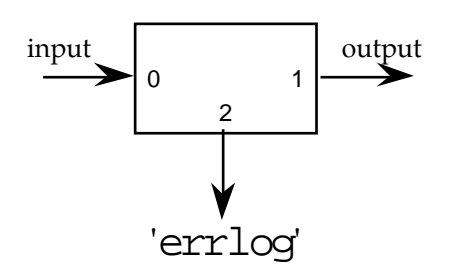

- ❍ command **2>>**errlog
	- standard error appends to end of 'errlog'
- ❍ command **2>&1**
	- standard error goes to current destination of standard output

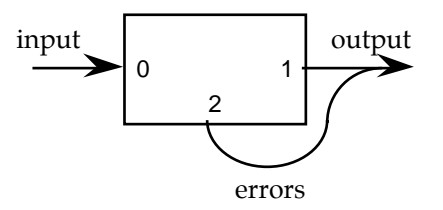

some commands only work on named files:

e.g. copying  $-$  cp from-file to-file

- many take standard input as default cat, head, tail, cut, paste, etc.
- these are called filters
	- very useful as part of pipes
- also very easy to program!
- $\boldsymbol{\checkmark}$  don't have to worry about
	- ❍ command line arguments
	- ❍ opening or closing files
- just read-process-write

## **read & write**

$$
ret = read(fd, buff, len)
$$

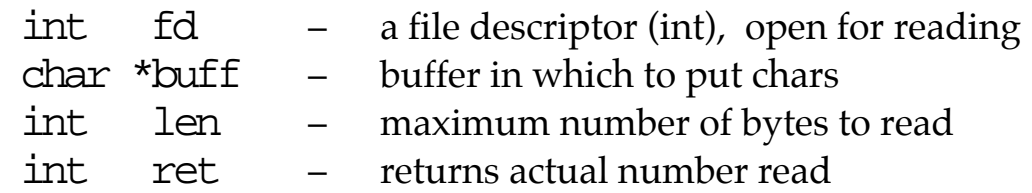

- ret is 0 at end of file, negative for error
- buff is not NULL terminated leave room if you need to add ' $\setminus 0'$ !

 $ret = write(fd, butf, len)$ 

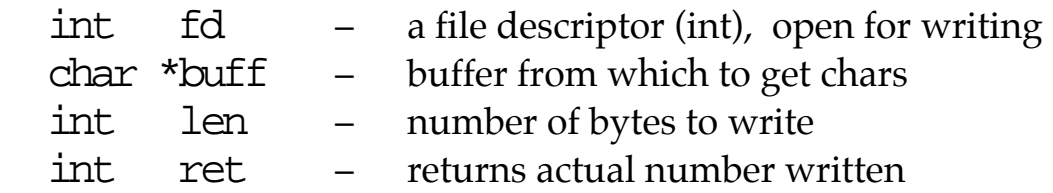

- ret is negative for error, 0 means "end of file" ret may be less than len e.g. if OS buffers full \* should really check and repeat until all gone \*
- buff need not be NULL terminated if buff is a C string, use strlen to get its length

#### N.B. Both may return negative after interrupt (signal)

#### **example – file translation**

a Macintosh  $\rightarrow$  UNIX text file conversion program

```
main()char buf[256];
    for(i; j) {
         int i
         int n = read(0,buf,256); 			 \odotif ( n \le 0 ) ext(-n); 2
         for (i=0; i\leq n; i++)if ( \text{buff}[i] == \setminus r' ) 3
                  buff[i] = 'n';
         write(1,buf,n); \qquad \qquad \textcircled{\scriptsize{4}}}
    exit(0);}
```
- $\Phi$  read from file descriptor  $0 -$  standard input buffer size is 256 bytes number of bytes read goes into n
- $\textcircled{2}$  end of file (0) or error (n<0) both exit the -n means that end of file gives a zero exit code
- $\circled{3}$  Macintosh uses carriage return '\r' to end lines UNIX uses newline '\n'
- $\Phi$  writing to  $1$  standard output remember only write n bytes not 256!

## **opening and closing files**

#include <fcntl.h>

 $int fd = open(name, flags)$ char  $*$ name – name of the file to open int flags – read/write/append etc. int fd – returns a file descriptor

- in simple use flags is one of: O\_RDONLY – read only (0)  $\overline{O}$  write only  $\overline{O}$  (1)  $\circ$  RDWR – read and write (2)
	- but can 'or' in other options
- negative result on failure
	- ❍ file doesn't exist
	- ❍ do not have permissions
- closing files is simpler!

```
int res = close(fd)
   int fd – an open file descriptor
   int ret – returns: 0 OK
                         -1 failed
```
## **low-level I/O vs. stdio**

- why use low-level  $I/O$ ?
	- ❍ less layers ≈ more efficient
	- ❍ more control e.g. random access
	- $\circ$  sometimes have to  $-$  e.g. networks
- can you mix low-level I/O and stdio? ✔ yes
	- ✘ with care!
- different files/devices  $\vee$  no problem
- same file
	- ✘ stdio is buffered

```
printf("hello ");
write(1,"there ",6);
printf("world\n");
```
output:

there hello world

- ☞ write a simple cypher filter: cypher.c
- ☞ the filter should copy standard input to standard output adding 1 to each byte:  $a\rightarrow b$ ,  $b\rightarrow c$ ,  $c\rightarrow d$ ,  $d\rightarrow e$ , etc.
- ☞ it will be similar to the Mac→UNIX translator except that the loop should add 1 rather than replace carriage returns with line feeds
- ☞ to make a better cypher, you could add a different number or have a 256 byte array to act as the cypher
- $\circ$  compile either with 'cc' the old K&R C compiler: cc -o cypher cypher.c
- $\circledast$  or with 'acc' the ANSI C compiler: cc -o cypher cypher.c

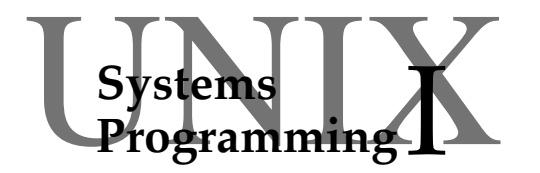

## **Session 3**

makefiles and arguments

- make
- argv and argc
- environment variables
- ☞ using it

## **make**

'make' is a UNIX† command which:

- automates program construction and linking
- tracks dependencies
- keeps things up-to-date after changes

to use it:

```
❍ construct a file with rules in it
```

```
you can call it anything, but 'makefile' is the default
```

```
❍ run 'make' itself
         make target
                  (uses the default makefile)
         make -f myfile target
               (uses the rule file myfile)
   either rebuilds the program 'target' if necessary
```
- each makefile consists of:
	- ❍ definitions
	- ❍ rules
- rules say how one thing depends on another they are either:

```
\bigcirc specific – e.g. to make mail-client do this ...
```
**O** generic – e.g. to make any '.  $\circ$ ' from its '.c' ...

† make is also available in many other programming environments

## **makefile format**

#### **Definitions**

- general form: *variable* = *value*
- example:  $SDIR = tcp$  $MYLIBS =  $\frac{1}{2}(SDIR)/lib$$

**N.B.** one variable used in another's definition

- make variables are referred to later using  $\phi$ e.g.  $$(SDIR)$ ,  $$(MYLIBS)$
- expanded like #defines or shell variables

(some versions of make will expand shell variables also)

#### **Rules** (just specific rules)

#### • general form: *target* : *dependent1 dependent2 ... command-line* N.B. this must be a tab • example: myprog: myprog.o another.o

cc -o myprog myprog.o another.o \$(MYLIBS)

#### this says:

to make myprog you need myprog.o and another.o if either of them is newer than myprog rebuild it using the then rebuild it using the command: " $cc$  -o myprog ..."

## **argc & argv**

int main( int argc, char \*\*argv ) ... or: int main( int argc, char \*argv[ ] ) ...

- one of the ways to get information into a C program
- in UNIX you type: myprog a "b c" d

the program gets:

 $\angle$  argc = 4 – length of argv argv[0] = "myprog" – program name  $arqu1 = "a"$  $\text{argv[2]}$  = "b c" – single second argument  $arqu3$ ] =  $\overline{d}$ " argv[4] = NULL – terminator

- **N.B.**  $\bigcirc$  DOS is identical (except argv[0] is NULL early versions)
	- ❍ argc is one less than the number of arguments!
- other ways to get information in (UNIX  $&$  DOS):
	- ❍ configuration file (known name)
	- ❍ standard input
	- ❍ environment variables using getenv() or (UNIX only) third arg to main:

main(int argc, char \*\*argv, char \*\*envp)

#### **environment variables**

- set of name=value mappings
- most created during start-up (.profile, .login etc.)

#### setting a variable from the shell:

myvar**=**hello

```
var2=" a value with spaces needs to be quoted"
export myvar
```
- no spaces before or after '=' sign
- variables need to be exported to be seen by other programs run from the shell
- in C shell: "set name=val" and no export

#### listing all variables from the shell:

```
$ set
HOME=/home/staff2/alan
myvar=hello
PATH=/local/bin:/bin:/local/X/bin
USER=alan
 . . .
$
```
#### **environment variables – 2**

- accessing from a program  $-3$  methods
	- ① extra argument to main main(int argc,char \*\*argv,char \*\*envp)
	- ② global variable extern char \*\*environ
	- ③ system function char  $*$ value =  $q$ etenv(name);
- both ① and ② give you a structure similar to argv
	- ❍ a null terminated array of strings
	- ❍ but environment strings are of the form name=value
- the getenv function ③ rather different
	- ❍ fetches the value associated with name
	- $\Omega$  returns NULL if name not defined
- also a puteny function
	- ❍ only available to this process and its children
	- $\Omega$  not visible to the shell that invoked it
- ☞ write a program to produce a list of arguments as in the 'argc & argv' slide
- ☞ the core of your program will look something like:

for $(i=0; i<sub>target</sub>; i++)$  $printf("argv[$ %d] = %s\n",argv[i]);

☞ if you use 'cc' then the 'main' program begins:

```
main(argc,argv)
 int argc;
 char **argv;
```
the slide shows the ANSI C declaration

☞ do a similar program for environment variables

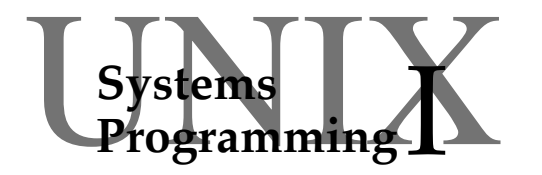

## **Session 4**

file manipulation

- creating new files
- 'deleting' files
- linking to existing files
- symbolic links
- renaming files
- creating/removing directories
- ☞ using it

## **creating files**

int fd = creat(path,mode)

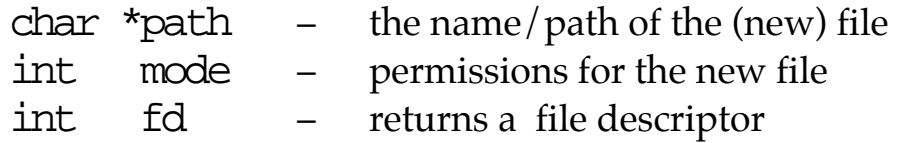

- file is created if it doesn't exist
- if it already exists, acts like an open for writing
- negative return on failure
- mode sets the initial permissions, e.g.
	- $mode = S$  RWXUSR  $\overline{S}$  IRGRP  $\overline{S}$  IXGRP  $\overline{S}$  IXOTH
		- read/write/execute for user  $(S$  RWXUSR)
		- read/execute for group  $(S_IERP | S_IIXGRP)$
		- execute only for others (S\_IXOTH)
- when created, file descriptor is open for writing ❇ even if permissions do not include write access
- alternative use open with special flags: int  $fd = open( path, O_WROMLY|O_CREAT|O_TRUNC, mode)$
- O\_CREAT flag says "create if it doesn't exist"
- note extra mode parameter

## **deleting files**

- UNIX rm command 'deletes' files
- it uses the unlink system call

int res = unlink(path) char  $*$ path – the name/path of the file to remove int mode – permissions for the new file int res – returns an integer 0 – OK  $-1 -$  fail

- doesn't necessarily delete file!
- but neither does rm
- UNIX filenames are pointers to the file
- there may be more than one pointer

## **hard links**

- linking to an existing file:<br>  $\Omega$  shell  $\theta$   $\ln$ 
	- o shell ln tom fred<br>o system.call link("tom","f:
	- ❍ system call link("tom","fred")
- file tom must already exist
- fred points to the same file as tom

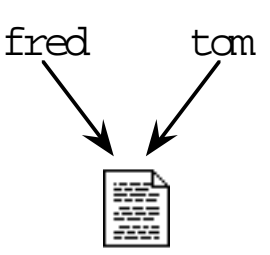

- unlink simply removes a pointer
- file destroyed only when last link goes

## **symbolic links**

- 'hard' links are limited:
	- ❍ cannot link to a different disk
	- ❍ only one link to a directory

(actually not quite true as there are all the ".." links)

- symbolic links are more flexible<br>  $\circ$  shell  $-$  ln  $-\mathbf{s}$  tom fi
	- ❍ shell ln **-s** tom fred
	- ❍ system call symlink("tom","fred")
- tom need not exist
- fred points to the <u>name</u> 'tom'  $-$  an alias

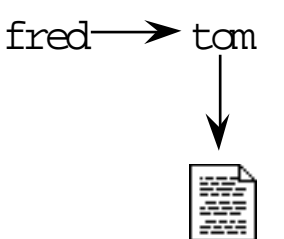

## **links and updates**

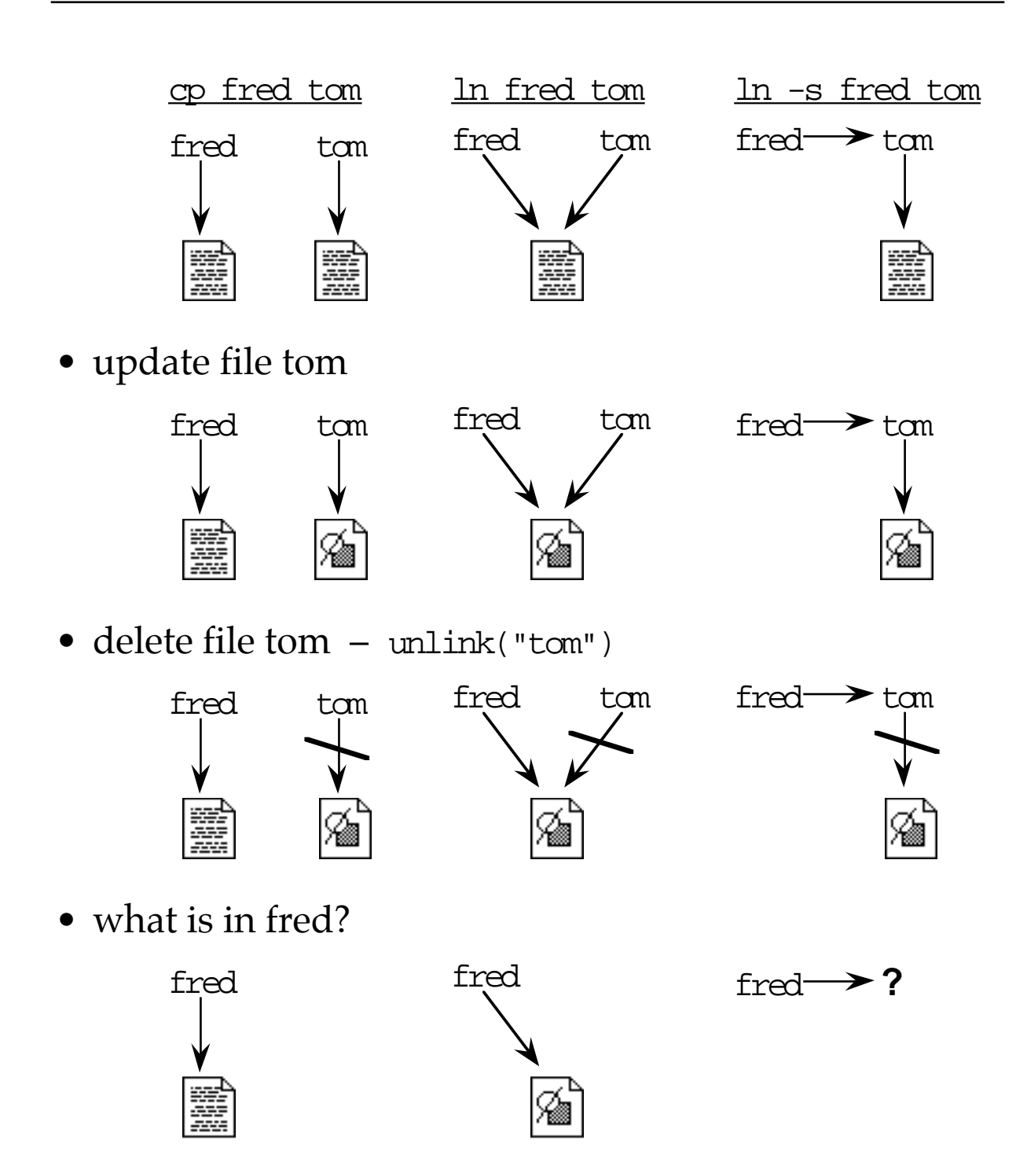

## **renaming files**

int res = rename(path1,path2) char  $*$ path – the name/path of the (new) file int fd – returns a file descriptor

- system call used by UNIX mv command
- only possible within a file system
- ① path2 is unlinked
- ② path2 is linked to the file pointed to by path1
- ③ path1 is unlinked
- result: path2 points to the file path1 used to point to

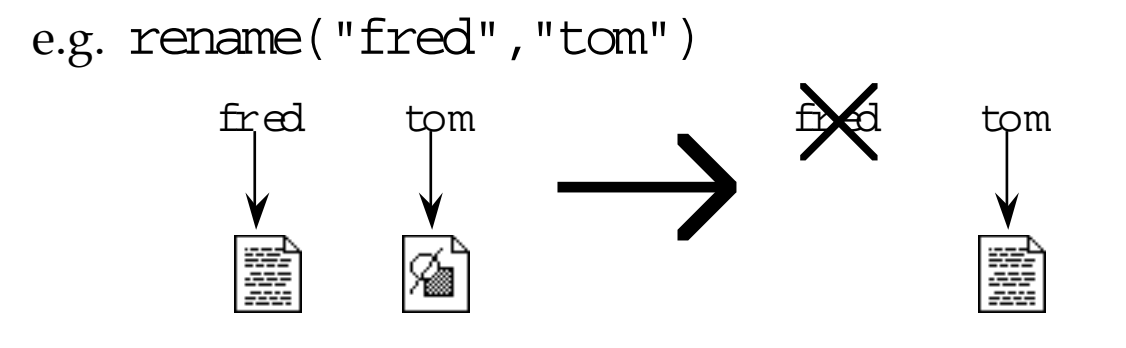

## **directories**

• special system calls to create and remove directories

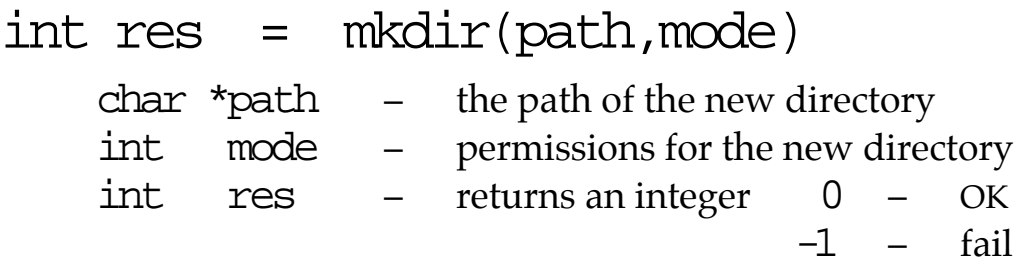

• mkdir rather like creat

int res = rmdir(path) char  $*$  path  $-$  the path of the directory to remove int res – returns an integer 0 – OK  $-1$  – fail

- unlike unlink does delete directory!
- but only when empty
- ☞ rm has various options
- ☞ so it is hard to delete files with strange names such as '-b' – I know I got one once!
- ☞ write a program raw-rm.c which has one command line argument, a file to delete, and performs an unlink system call on it
- ☞ modify raw-rm so that it can take a list of files: raw-rm tom dick harry
- ☞ write a version of mv that doesn't use the rename system call, but only link and unlink
- ☞ N.B. if you get the order wrong you'll loose the file!

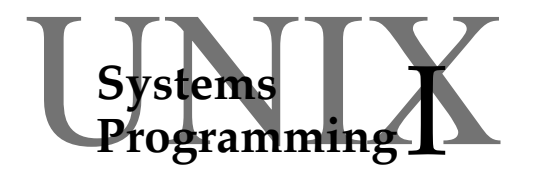

## **Session 5** terminal I/O

- terminals are just files?
- tty drivers
- stty and gtty
- handling input
- the termcap database
- **toolkits**
- ☞ using it

## **terminals are easy?**

- terminal is default input/output
- read and write just like any file
	- ❍ use read/write system calls
	- ❍ or stdio
- interactive programs a doddle

```
printf("what is your name? ");
gets(buff);
printf("hello %s how are you today\n",buff);
```
- $\checkmark$  get line editing for free
- ✘ paper-roll model of interaction
	- ❍ only see user input in whole lines

#### • terminals not quite like other files:

- ❍ write anywhere on screen
- ❍ cursor movement
- ❍ special effects (flashing, colours etc.)
- O non-standard keys: ctrl, alt, F3 etc.

## **tty drivers**

never connected directly to terminal

#### tty driver sits between

- ❍ does line editing
- ❍ handles break keys and flow control  $(\text{ctrl}-C, \text{ctrl-}\setminus, \text{ctrl}-S/\text{ctrl}-Q)$
- ❍ translates delete/end-of-line chars
- not always wanted!

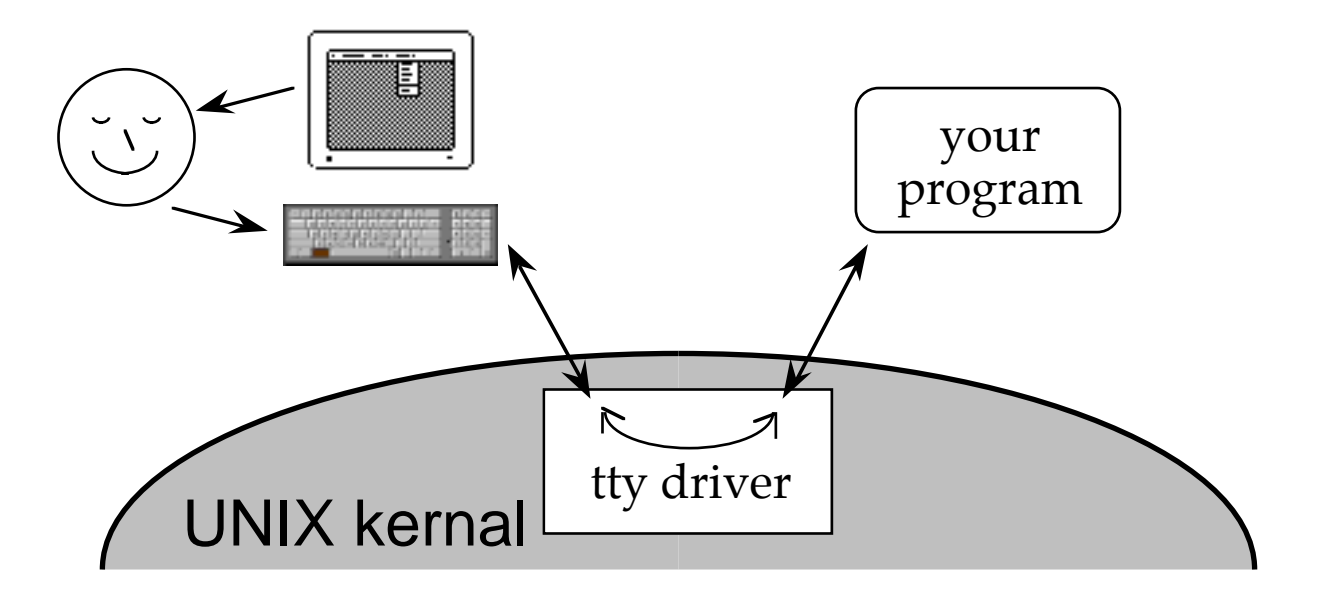

## **stty command**

• control the tty driver from the shell

```
$ stty everything<br>$ stty -echo<br>$ < type some
   $ stty -echo
                $ < type something – no echo>
    $ reset
```
- stty differs between UNIXs!
- can control
	- ❍ echoing
	- ❍ parity, stop bits etc. for modems
	- ❍ carriage return / newline mapping
	- ❍ delete key mapping (delete/backspace)
	- ❍ break key activity
	- ❍ line editing
		- and more

## **gtty & stty functions**

• you can do the same from a program

```
#include <sgtty.h>
int echo_off(tty_fd)
    int tty fd;
{
    struct sgttyb buf;
    gtty(tty_fd,&buf);
    but .sg_flags <= ~ECHO;return stty(tty_fd,&buf);
}
```
- sg\_flags a bitmap of option flags
- the sgttyb structure has other fields
	-
	- O line speeds (sg\_ispeed, sg\_ospeed)
	- $\circ$  erase and kill chars (sq erase, sq kill) (word and line delete)
- 
- gtty and stty depreciated now
	- ❍ more options available through ioctl
	- ❍ but they are the 'traditional' UNIX calls
	- ❍ and simpler!

#### **raw, cbreak and cooked**

#### • normal tty processing

- ❍ echoing of all input
- ❍ some output translation
- ❍ line editing
- ❍ break characters
- called 'cooked' mode
- visual programs do not want this
	- ❍ use stty or ioctl to control
- raw mode

```
buf.sg_flags |= RAW;
```
- ❍ suppress all input and output processing
- ❍ echoing still occurs use ECHO bit
- cbreak (half-cooked) mode

 $buf.sg_flags$  |= CBREAK;

- ❍ as for raw
- ❍ but break key (ctrl-C) enabled

#### **&** remember to save and reset the mode!

## **handling input**

- with raw & cbreak
	- ❍ don't have to wait for a line end
	- ❍ get characters as they are typed
	- ❍ including delete key

#### $key \rightarrow input$  mapping?

- $\overline{O}$  simple for ascii keys:  $\overline{A}$  key  $\rightarrow$  'a' etc.
	-
- O others  $\rightarrow$  single char: backspace  $\rightarrow$  0x8
	-
- $\circ$  some  $\rightarrow$  lots  $\bullet$  key  $\rightarrow$  ESC [A
	-

- prefixes
	- ❍ one key may be a prefix of another!

e.g. function key F3  $\rightarrow$  ESC[19~

escape key  $\rightarrow$  ESC

- ❍ you read ESC
- ? how do you know which key
- solutions
	- ① wait for next character
		- ✘ could wait a long time!
	- ② assume that the whole code is read at once
		- ✘ not always true
	- ③ as ① but with timeout
		- ✘ best solution
		- ✘ introduces delays
		- ✘ may still fail (swopped out)

#### **termcap**

#### • different kinds of terminals

- ❍ different screen sizes (80x25?)
- ❍ different capabilities (flashing, underline, ...)
- ❍ different keyboards
- ❍ different screen control characters
- how do you know what to do?
- ✘ write terminal specific code
- $\mathcal V$  use term cap
	- ① environment variable TERM gives terminal type e.g. vt100, vt52 etc.
	- ② /etc/termcap database gives capabilities and codes for each type

d0|vt100|vt100-am|vt100am|dec vt100:\ :do=^J:co#80:li#24:cl=50\E[;H\E[2J:sf=5\ED:\ :le=^H:bs:am:cm=5\E[%i%d;%dH:nd=2\E[C:up=2\E[A:\  $<$  7 more lines!  $>$ 

- ❍ each item gives a code/capability
	- e.g.  $\overline{do} = \overline{J}$  send ctrl-J to move cursor down
		- $cot#80 80$  columns

## **termcap library**

- read /etc/termcap directly?
- termcap library has functions to help

cc -o my-vis my-vis.c -ltermcap

- O tgetent(val, tname) get the info for terminal tname ❍ tgetnum(id) return the number for capability id ❍ tgetflag(id) test for capability id ❍ tgetstr(id) return the string value for id ❍ tgoto(code,col,line) – generate a cursor addressing string ❍ tputs(str,lines\_affected,output\_f) – outputs with appropriate padding
- not exactly a high-level interface
- various high-level toolkits available e.g. curses, C-change
- curses is the UNIX old-timer!

cc -o my-cur my-cur.c -lcurses -ltermcap

- many functions including:
	- ❍ initscr() & endwin() – start and finish use ❍ move(line,col) – cursor positioning ❍ printw(fmt, ...) – formatted output ❍ mvprintw(line,col,fmt, ...) both together! O mvgetch(1,c), mvgetstr(1,c,buf) read user input ❍ mvinch() – read screen ❍ clear(), refresh() – clear and refresh screen O cbreak(), nocbreak(), echo(), raw(), setting terminal mode

☞ use stty at the shell to set echo, cbreak and raw

**\$** cat < type a few lines to see what it normally does > ^D **\$** stty cbreak **\$** cat < type a bit > ^D

**\$** stty raw **\$** echo hello

☞ use cat to see what codes your terminal produces

```
$ cat
        < type lots of keys and things >
^D
$
```
 $\circ$  try entering and running the following:

```
#include <curses.h>
main()
{
          initscr();
         clear();
         mvprintw(10,30,"hello world!");
        move(20,5);
         refresh();
         endwin();
}
```
☞ what happens if you leave out the refresh() call

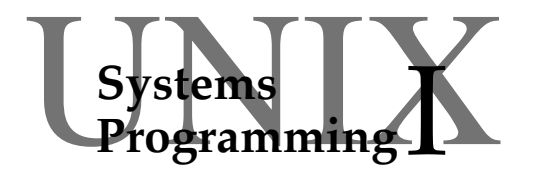

## **Session 6**

signals and time

- what are signals
- the signal system call
- problems of concurrency
- finding the time
- going to sleep
- ☞ using it

## **signals**

- interacting with the world
	- $\circ$  file/tty input what
	- ❍ signals when
- signals happen due to:

❍ errors

SIGFPE – floating point error<br>SIGSEGV – segment violation segment violation

(usually bad pointer!)

#### ❍ interruptions

- SIGKILL forces process to die
- SIGINT break key (ctrl-C)
- ❍ things happen
	- SIGALRM timer expires
	- SIGCHLD child process has died
- ❍ I/O event
	- SIGURG urgent data from network SIGPIPE – broken pipe

## **catching signals**

#### default action for signals

- some abort the process
- ❍ some ignored
- you can do what you like
	- ❍ so long as you catch the signal
	- ❍ and it's not SIGKILL (signal 9)
- ① write the code that you want run

```
int my_handler()
{
   my_flag = 1\pi;
}
```
② use the signal system call to tell UNIX about it

signal(SIGQUIT, my\_handler);

- ③ when the signal occurs UNIX calls my\_handler
- ④ when you no longer require a signal to be caught

```
signal(SIGQUIT, SIG_IGN);
signal(SIGFPE, SIG_DFL);
```
## **care with signals**

signal handlers can run at any time

```
int i = 0;
int my_handler()
{
  i = i + 1;}
main()
{
  signal(SIGINT, my_handler);
  for(i; j)if ( i > 0 ) {
                   do_something();
                   i = i - 1;}
}
```
intention:

execute do\_something once per interrupt

#### what actually happens:

- ① interrupt processed (i=1)
- ② do\_something executes
- ③ main calculates i-1 gets result 0
- ④ before it stores the result . . .
	- ... another interrupt  $(i=2)$ <br>stores result  $(i=0)$
- ⑤ main stores result (i=0)

## **working with time**

## processes need to tell the time<br>  $\bigcirc$  absolute time: 15:17 on Thursda

- absolute time: 15:17 on Thursday 21st March
- ❍ elapsed time: that took 3.7 seconds

#### • and time their actions

O delays: wait for 5 seconds ❍ alarms: at 11.15pm do the backup

#### delays easy

- ❍ sleep(t) system call
- ❍ waits for t seconds
- ❍ at least!

sleep(5);  $\prime$  waits for at least 5 seconds  $*/$ 

#### cannot guarantee time

- ❍ other processes may be running
- O not a real-time operating system
- alarms covered in UNIX Systems Programming II

## **finding the time**

- UNIX time started on 1st January 1970!
- time system call returns seconds  $1/1/1970$

```
#include <sys/types.h>
#include <sys/time.h>
     time t t = time(NULL);
```
ftime gives you milliseconds and timezone too

```
#include <sys/timeb.h>
struct timeb tmb;
    int res = fitime(\&tmb);
```
• the process does not run all the time clock gives cpu time used in µsecs

long  $cpu_t = clock()$ ;

N.B. times gives you more information about cpu usage

## **telling the time**

- users don't measure time in seconds since 1/1/1970!
- collection of functions to do conversions between four time formats
	- $\Phi$  seconds since 1/1/1970
	- ② struct timeb (from ftime)
	- ③ struct tm (gives year, day, hour etc.)
	- ④ ascii representation as C string: "Sun Sep 16 01:03:52 1973\n"
	- $\textcircled{1} \rightarrow \textcircled{3}$  localtime, qmtime
	- $\textcircled{3} \rightarrow \textcircled{4}$  asctime
	- $\textcircled{1} \rightarrow \textcircled{4}$  ctime
	- $\textcircled{3} \rightarrow \textcircled{1}$  timelocal, timegm
	- O also dysize(yr) number of days in year  $yr$
- local variants give local time gm variants give Greenwich Mean Time
- see man 3 ctime for more details

☞ write a program to see how 'lazy' sleep is!

☞ it should:

- ① get the time using both clock and time
- ② print both
- $\theta$  do a sleep(5)
- ④ get the times again
- ⑤ and print them
- ☞ run it several times and record the results
- $\circ$  printing at 2 adds a delay, modify the above plan to make it right and also get it to print the time elapsed as measured by clock and time
- ☞ run this version and compare results with the first
- ☞ try the program in the "care with signals" slide

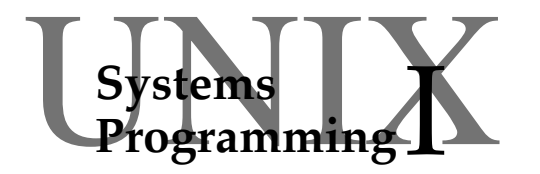

## **Session 7**

mixing C and scripts

- shell scripts
- what are they good for?
- information shell  $\rightarrow$  C
- results  $C \rightarrow$  shell
- ☞ example

## **shell**

- the shell is a programming language
	- ❍ data:

environment variables (character strings) whole files

- ❍ control flow: similar + special features
- ❍ procedures: shell scripts
- shell and C:
	- ❍ shell:
		- $\boldsymbol{\checkmark}$  good at manipulating files and programs
		- ✘ slow for intensive calculation
	- $\circ$  C:
		- fast and flexible
		- ✘ longer development cycle
- use them together

## **shell scripts**

- shell scripts are files:
	- ① starting with: **#!/bin/sh**
	- ② containing shell commands
	- ③ made executable by

**chmod a+x**

• executed using a copy of the shell

**\$** cat >my-first-script **#!/bin/sh echo hello world \$** chmod a+x my-first-script **\$** my-first-script **hello world \$**

## **it's good to talk**

- shell and C need to communicate
- shell  $\rightarrow$  C
	- ❍ standard input: large amounts of data
	- ❍ command line arguments: file names, options
	- ❍ environment variables: long-term preferences & settings
- $C \rightarrow shell$ 
	- ❍ standard output: large amounts of data
	- ❍ standard error:
		- ✘ normally only to the user
	- ❍ exit code:

success/failure or single number

## $\overline{\text{shell}\rightarrow\text{C}}$

- standard input not just files!
	- ❍ single line use echo and pipe

echo hello | myprog

❍ lots of lines – use HERE file

my-prog <<HERE this is two lines **>** of text **>** HERE

#### • command line arguments

- ❍ shell pattern matching is great
- ❍ let it check and pass good args in
- environment variables
	- ❍ inwards only!

## $\overline{\mathbf{C} \rightarrow \mathbf{shell}}$

#### standard output

❍ redirect to file

my-prog some-args > fred.out

❍ pipe it

my-prog some-args | more-progs

❍ or use backquotes!

myvar=`my-prog some-args`

#### • exit code

- $\circ$  remember:  $0 =$  success
- ❍ use if, while etc.

```
if my-prog some-args
then
    echo OK
else
    echo failed
fi
```
❍ or use \$?

my-prog some-args echo returned \$?

☞ the following numc.c is a filter for numbering lines

```
#include <stdio.h>
char buff[256];
main()
{
     int lineno;
     for ( lineno=1; gets(buff); lineno++ )
          printf("%4d: %s\n",lineno,buff);
}
```
☞ we would like to give it arguments

```
$ numc fred
 1: fred's first line
    2: the second line of fred
```
✘ too much work!

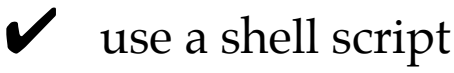

☞ we'll call it num

```
#!/bin/sh
case $# in
 0) numc; exit 0;; # filter mode
esac
for i # loops through all arguments
do
    echo; echo "---- $i ----"
    numc <$i
done
```
## **random access**

- normally read/write are serial ❍ move forward byte by byte through the file
- lseek allows random access

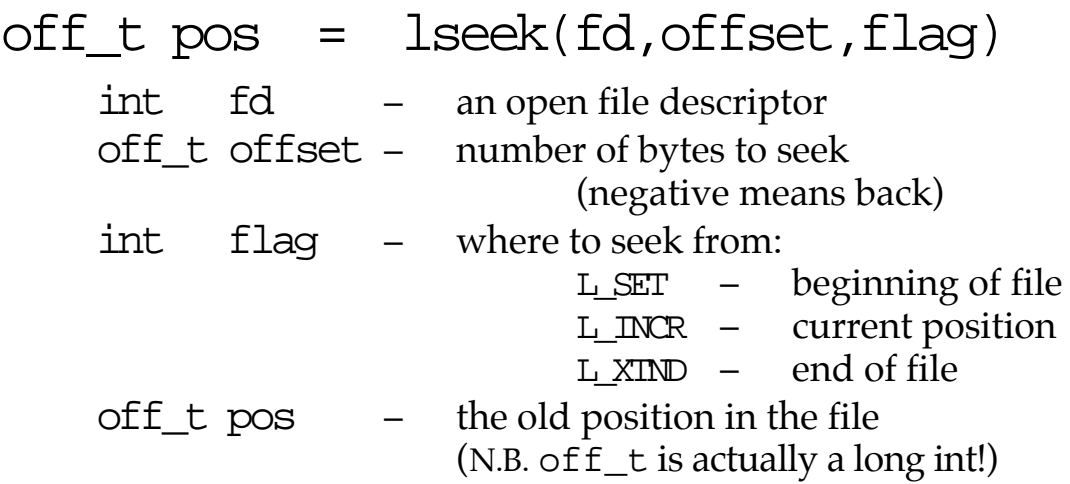

- moves the I/O position forward or back by offset
- finding where you are without moving:
	- ❍ move zero (0L) from current position (L\_INCR)
	- ❍ tell function used to be a system call!